# Alchemer Workflow BigCommerce Initiator

The BigCommerce initiator is available for purchase as an add-on. If you are interested in purchasing, please [contact](https://www.alchemer.com/contact/) us for additional information.

## **Overview**

BigCommerce provides software to businesses that helps them set up and manage online and mobile stores, handle payments and currency conversions. The BigCommerce initiator combines the strengths of Alchemer's feedback collection engine with the dynamic ecommerce platform.

This initiator allows you to seamlessly collect customer feedback whenever certain events occur in BigCommerce. For example, you can automatically send out a survey to collect feedback from customers after a shipment is created.

With Alchemer and BigCommerce, you and your team can initiate Workflows whenever these events occur:

- When a shipment is created in BigCommerce.
- When a cart is converted in BigCommerce.
- Whenever a cart is abandoned in BigCommerce.
- Looking for other BigCommerce events? [Contact](https://www.alchemer.com/contact/) us here!

Setting up the Alchemer Workflow BigCommerce initiator requires a BigCommerce API Account. For more details, refer to their API [documentation](https://developer.bigcommerce.com/docs/start/authentication/api-accounts).

### **Setup**

1. Create a new Workflow.

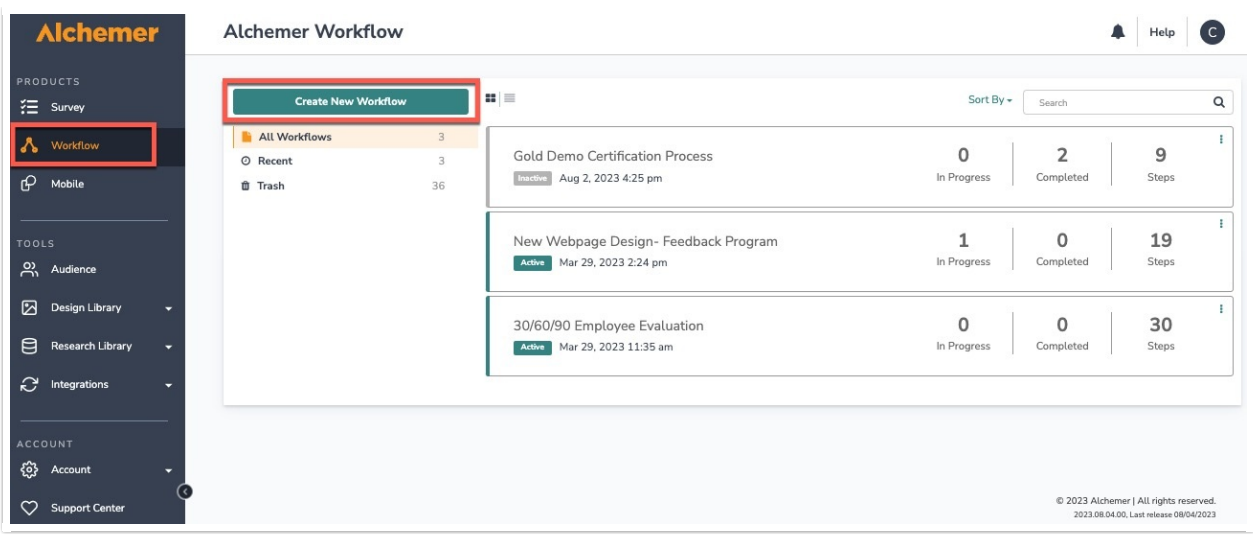

2. Name your Workflow.

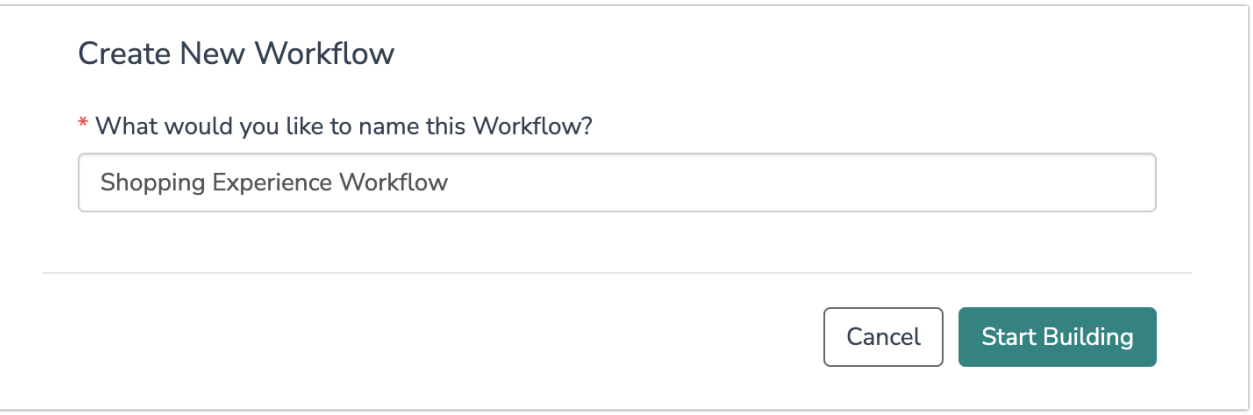

3. Select BigCommerce as your Workflow initiator.

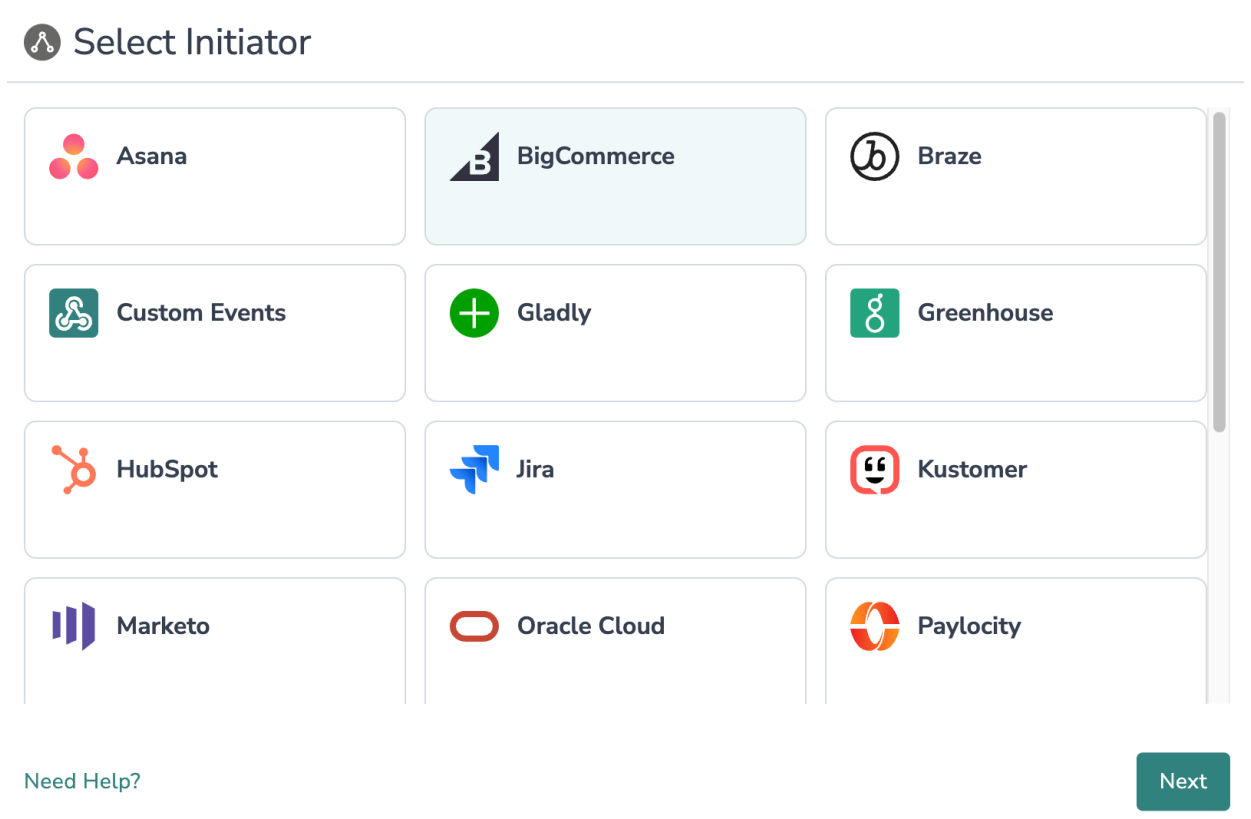

4. Select the BigCommerce event that you want to use as your Workflow initiator.

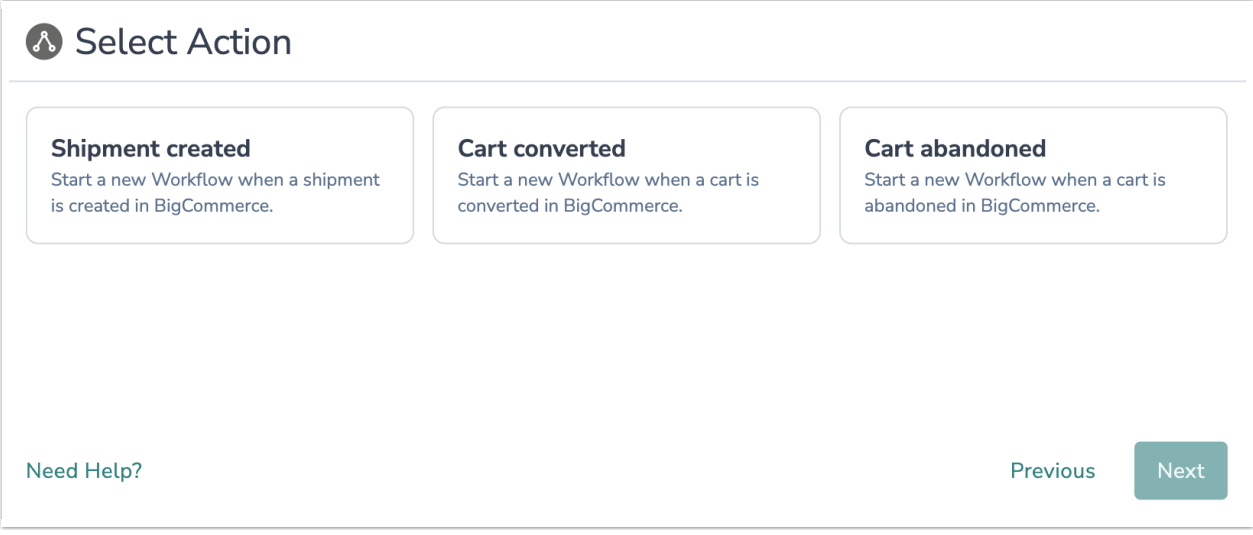

5. Click "Next" on the initiator overview screen.

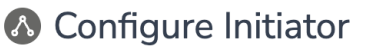

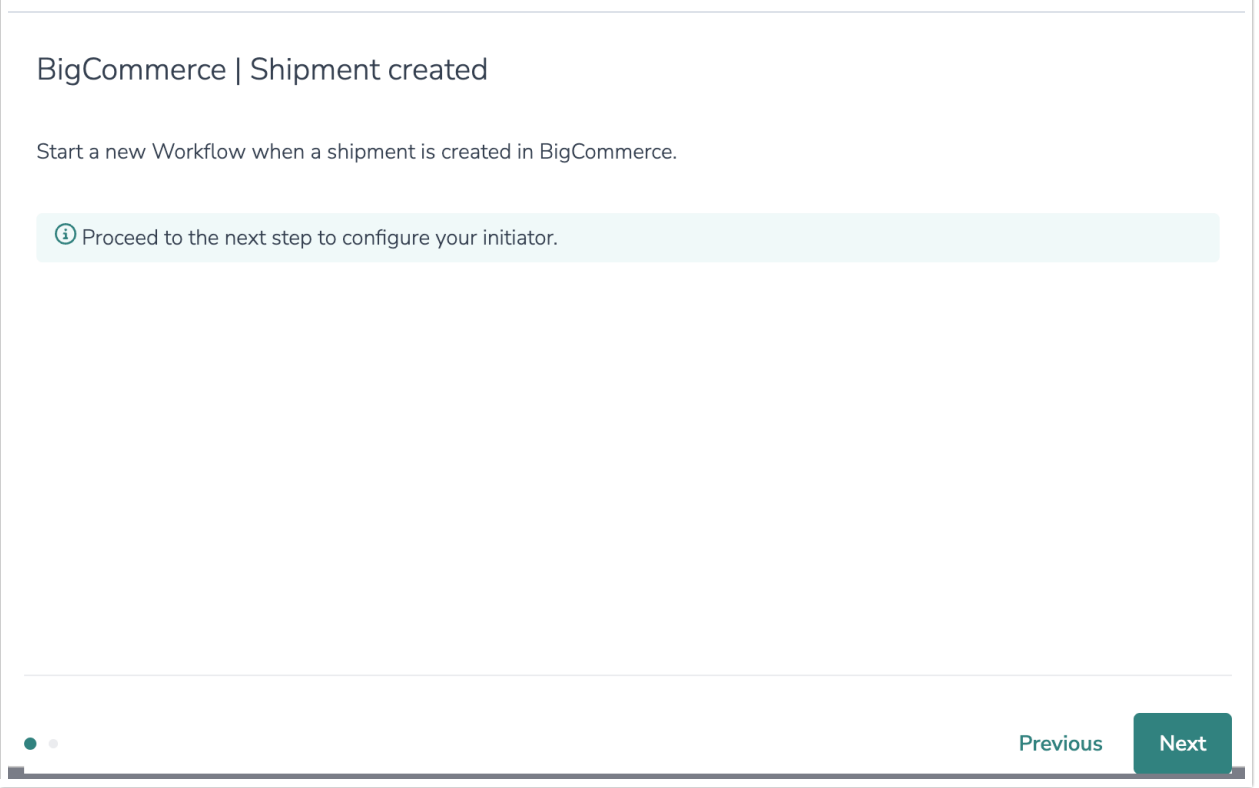

6. Create a new BigCommerce authentication.

A store-level API account is recommended.

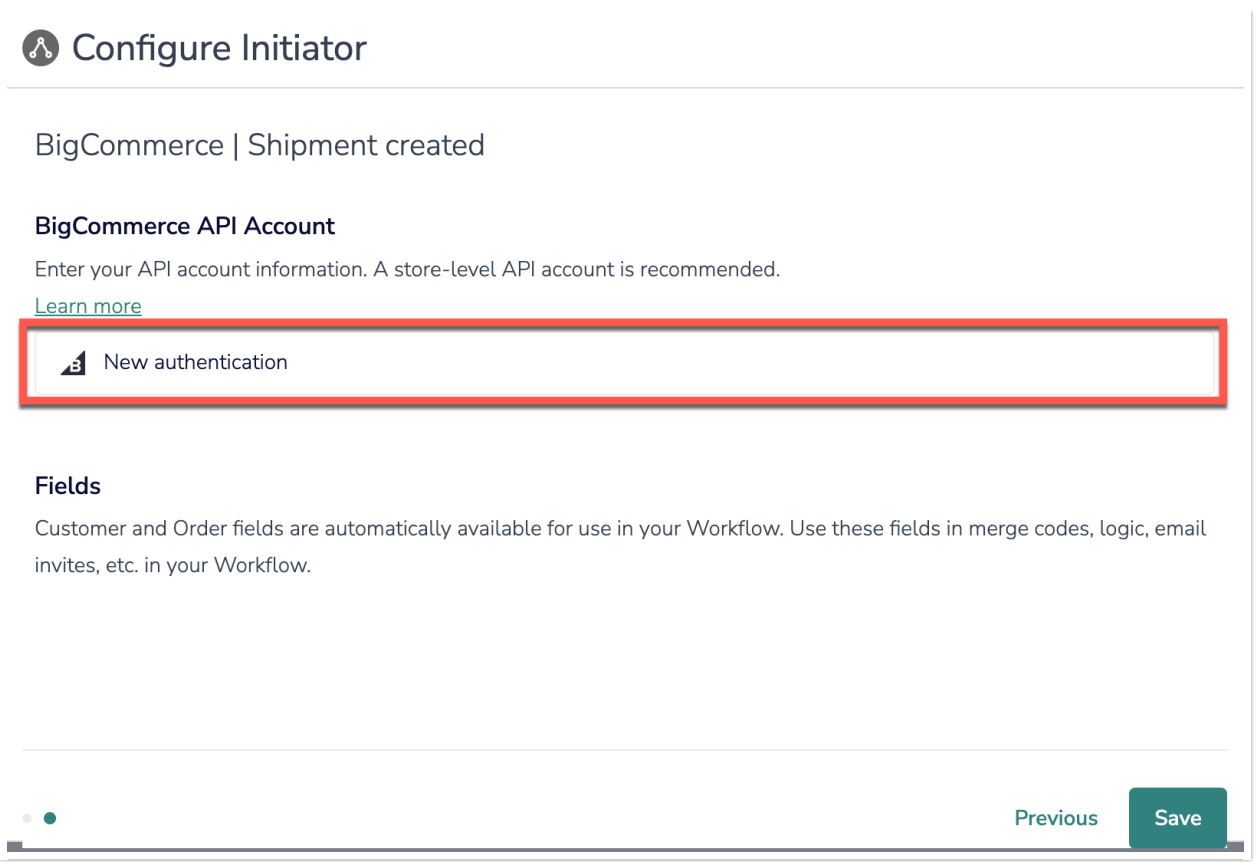

7. Enter your BigCommerce API Account information.

For additional guidance, refer to the BigCommerce API [documentation](https://developer.bigcommerce.com/docs/start/authentication/api-accounts).

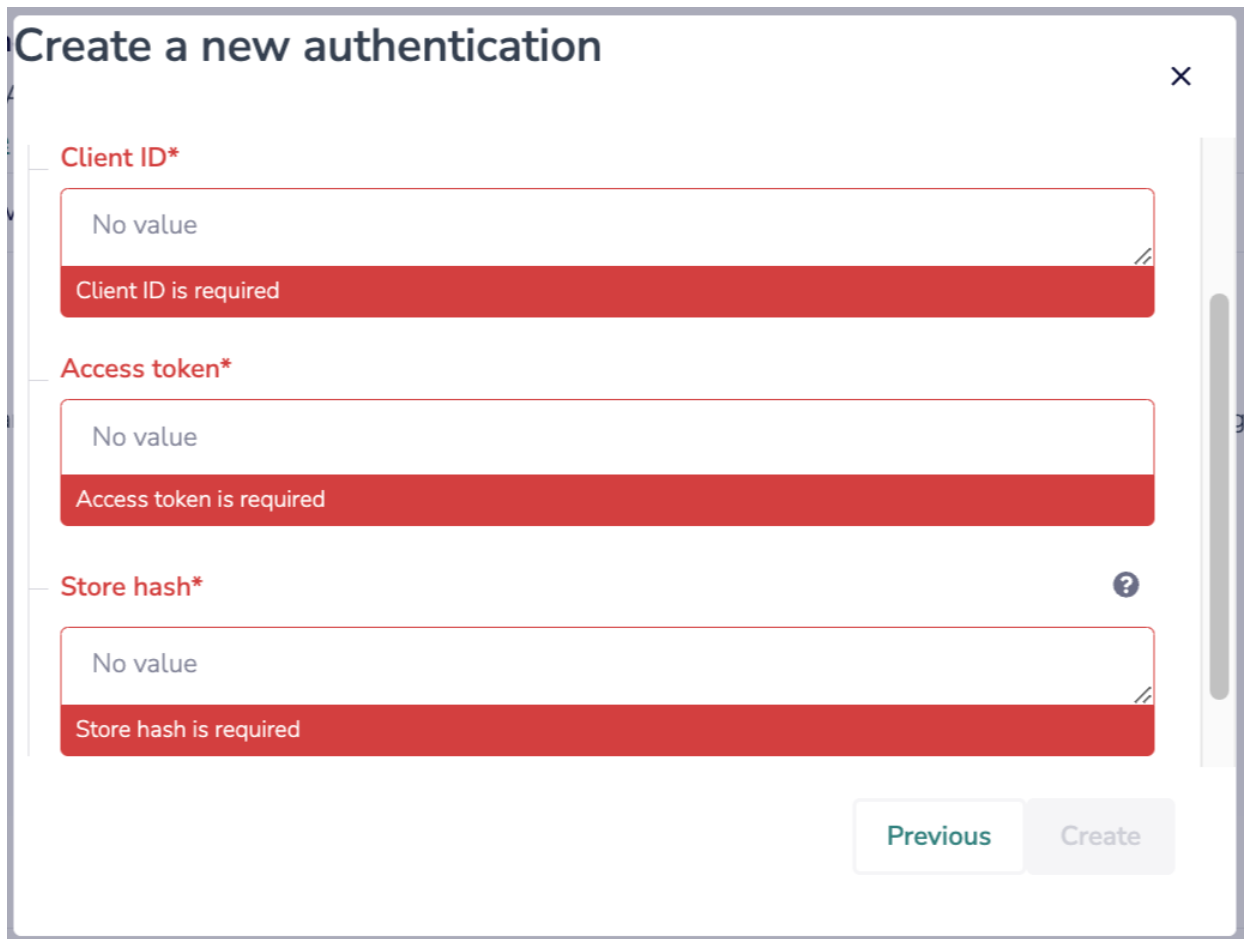

#### Finding Your API Account Information

BigCommerce API [Documentation](https://developer.bigcommerce.com/docs/start/authentication/api-accounts)

1. In BigCommerce, navigate to Setting > Store Level API Accounts

2. Click "Create API Account"

3. In the OAuth Scopes section, select all the "read-only" options and hit save. Alchemer does not have write permissions to your BigCommerce store.

4. Once you click "Save," a file with your Client ID, Access Token, and Store Hash will start downloading.

5. Save and open the file. Then copy your Client ID, Access token, and Store hash from the dowloaded file. In Alchemer, input those items into the three required fields in the screenshot above. \*The image below is an example\*

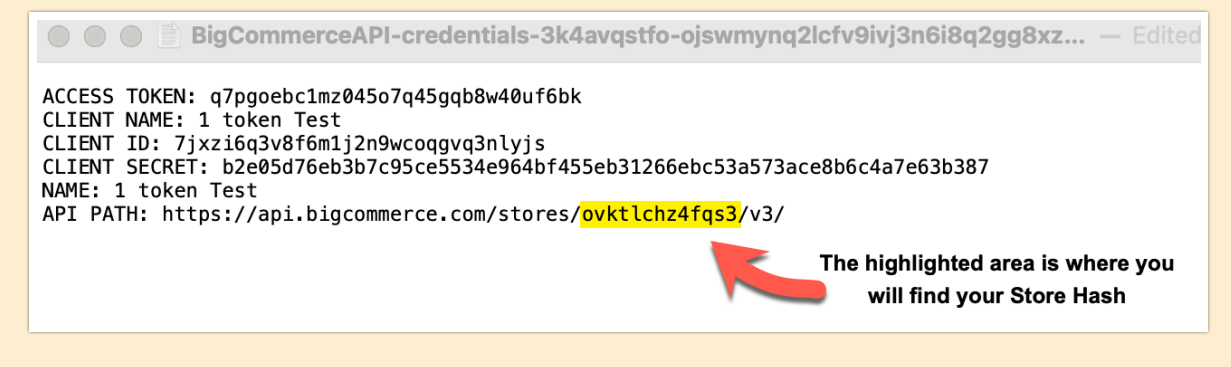

10. When complete, click "Save" to complete the initiator.

# Merge Codes

When the webhook fires, BigCommerce will pass the following fields to Alchemer Workflow. After configuring this initiator, you can use these fields in merge codes, logic, and other Workflow features.

For more [information](http://help.alchemer.com/help/using-merge-codes-with-alchemer-workflow-integrations) on how to use these merge codes in your Workflow, check out this article.

- Fields for BigCommerce initiator Cart Abandoned
- Fields for BigCommerce initiator Cart Converted
- Fields for BigCommerce initiator Shipment Created

## Example Use Case

XYZ T-Shirts run most of their business through a BigCommerce store. They are constantly looking for ways to improve the shopping experience on their store, but collecting customer feedback at the right time and from the right customer can be challenging.

To solve this problem, XYZ T-Shirts creates a customer experience Workflow in Alchemer and includes surveys asking customers about their experience. They use the Alchemer Workflow BigCommerce initiator to initiate this customer feedback Workflow, whenever an order a shipment is created in BigCommerce,

In this way, XYZ T-Shirts can collect valuable customer feedback immediately after a successful transaction, ensuring that they capture insights from the right customers and at the right time. This timely feedback allows XYZ to address concerns, gather insights on the shopping experience, and identify areas for improvement on their BigCommerce store.

By leveraging the Alchemer Workflow BigCommerce initiator, XYZ T-Shirts is able to make datadriven decisions and continuously enhance their customers' shopping experience, ultimately driving business growth and customer satisfaction.

# FAQs

 What permissions do I need within Alchemer to set-up and use the BigCommerce initiator?

Can multiple Workflows initiate off the same BigCommerce initiator?

 $\triangleright$  This initiator doesn't fit my use cases, or I want to provide feedback to the Alchemer Product Team!

Related Articles